メディウム・マシーン

# MediumMachine の 楽しみ方

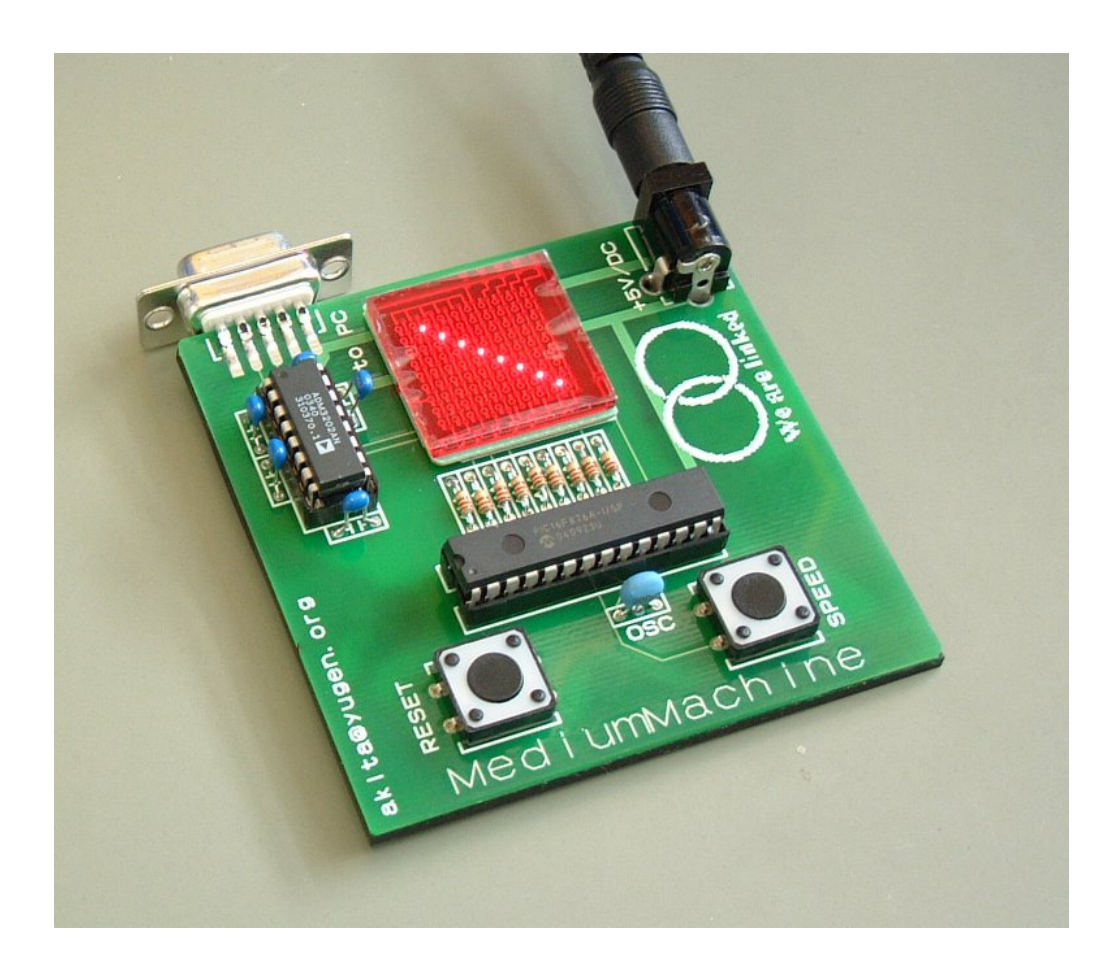

# MediumMachine とは?

MediumMachine(メディウム・マシーン)は、電子工作キットです。つまり、あなたが自分の手で作るもの です。作った後で遊べますが、その遊び方もいろいろ試すことができます。しかも MediumMachine は、 「複雑系」という、ちょっとむつかしいけど面白い不思議な科学の世界を、ちょっとだけ見せてくれるもの です。

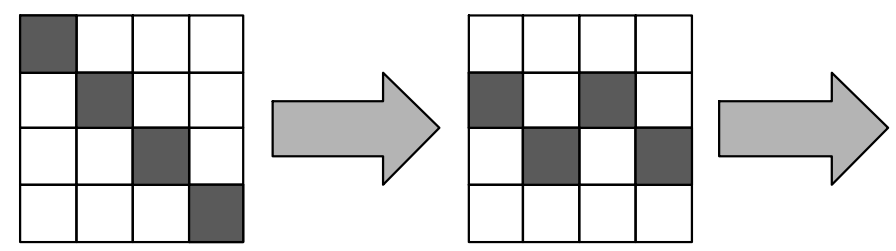

MediumMachine には、8×8の合計64個の光の点があり、その光のパターンが、どんどん変化をして いきます。この、光のパターンがどのように変化をするかを決める「規則」は、あなたが決めることができま す。その「規則」しだいで、不思議なパターンができたり、おもしろいパターンができたりします。その「規 則」については、またあとでくわしく見ていきましょう。ちなみにこの光のパターンが変わっていくスピード も変えることができます。MediumMachine を部屋にかざるとき、気分がせかせかしているときは速く、気分 を落ち着けたいときはゆっくり変化させるとよいかもしれません。

ところで MediumMachine とは、どんな意味の言葉でしょう?

「Medium」とは、油絵の絵の具をとかす溶剤のことです。いろんなものを混ぜてしまう、そんなものです。 MediumMachine のエッセンスは、電子工作、光のパターンの変化の「規則」、そして「複雑系」という不思 議な科学の世界です。この3つが混じってできたのが、この MediumMachine です。そんな、いろいろなも のを混ぜ合わせてできたもの。そんな意味です。

さあ、早速 MediumMachine を作ってみましょう。

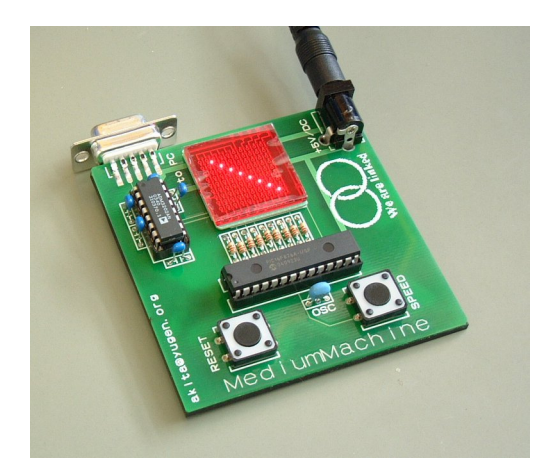

# MediumMachine の作り方

MediumMachine は、「はんだ付け」という作業で作っていきます。はんだ付けは、電子工作をするとき に欠かせないもので、部品を基板にとりつけて電流が流れるようにつなげるための作業です。まず、は んだ付けのコツを覚えておきましょう。はんだ付けは、「はんだごて」という道具で、「はんだ」を溶かして

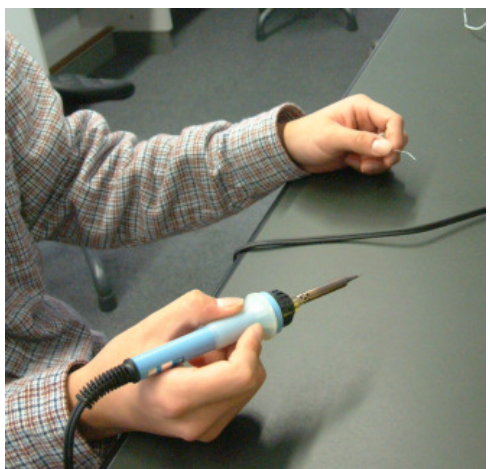

行います。「はんだごて」の先は熱くなるので、やけどをしないよう に注意しましょう。「はんだごて」と「はんだ」は、写真のように持ち ます。「はんだごて」は鉛筆と同じような持ち方で右手に持ち、「は んだ」は先を延ばして左手に持ちます。熱くなった「はんだごて」 の先で「はんだ」を溶かすわけですが、次のページのような手順 で作業すると、きれいにできます。ぜひ、コツを、あなた自身で覚 えてください。コツは、「はんだごて」で「はんだ」ではなくて「はん だづけする場所」を暖める、ということです。がんばって体で覚え ましょう。

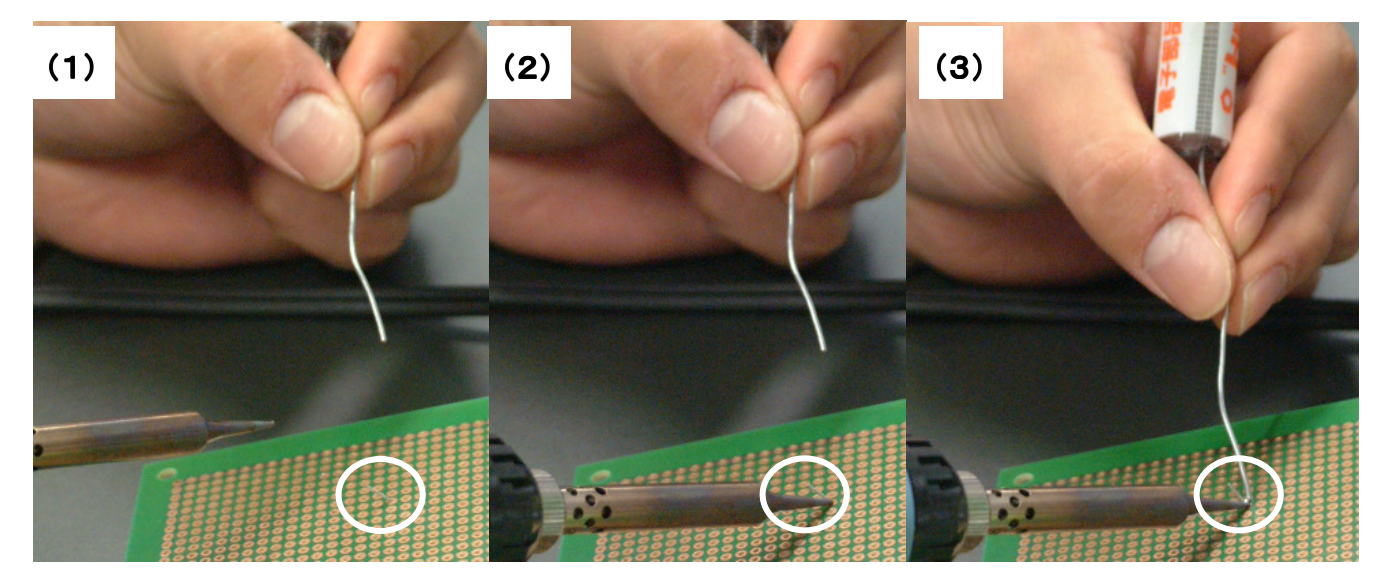

はんだごて・はんだを用意します まずはんだごてをあてて暖めます 十分暖まったらはんだを溶かします

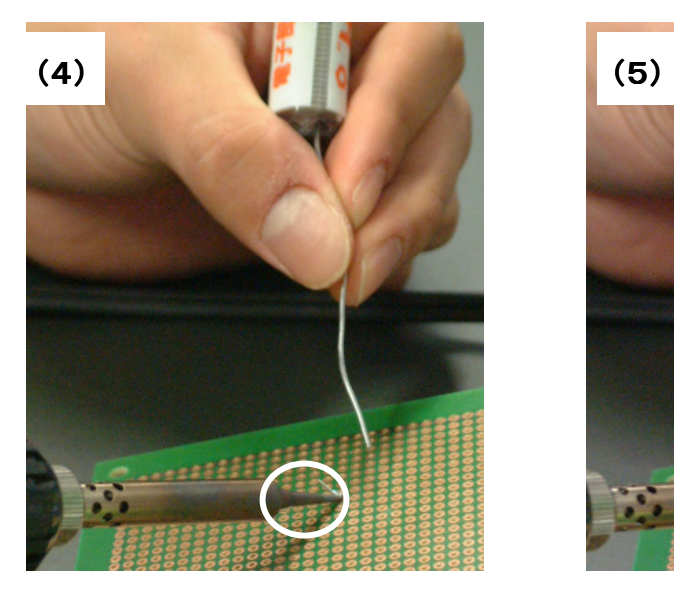

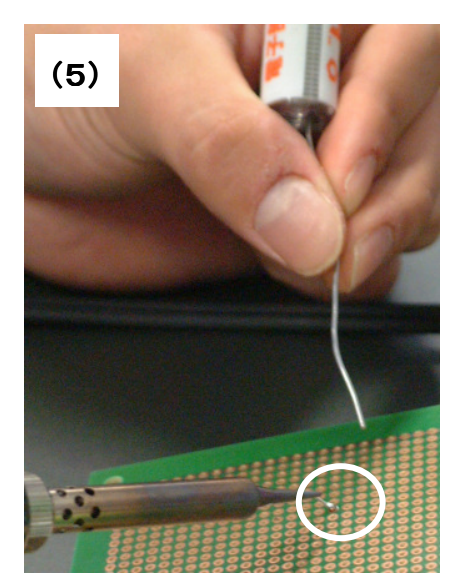

適量のはんだが溶けたらはんだを離します しばらく暖め続けた後、最後にはんだごてを離します

MediumMachine の基板に、次のような順番で部品をとりつけていき、それぞれをはんだ付けします。 部品をはんだづけしたら、基板の裏に出ている長い「足」は、「ニッパー」という道具で切り取っていきま す。このとき、切り取った足が飛び散って危険ですので、十分気をつけましょう。注意してほしい点をまと めておきます。

- 「はんだごて」の先は熱くなります。やけどをしないようにしましょう。
- 「はんだごて」で「はんだ」を直接に暖めないようにしましょう。
- 部品の足を「ニッパー」で切るときは、切り取った破片が飛び散らないように注意しましょう
- 「ニッパー」などの道具でけがをしないように注意しましょう

#### 1)基板の用意

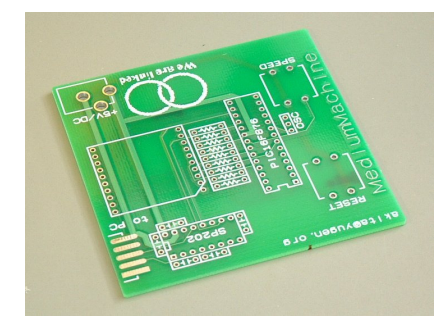

まず緑色の基板を用意します。ここに以下の順番で部品を取り付けていきます。

## 2)抵抗器のとりつけ

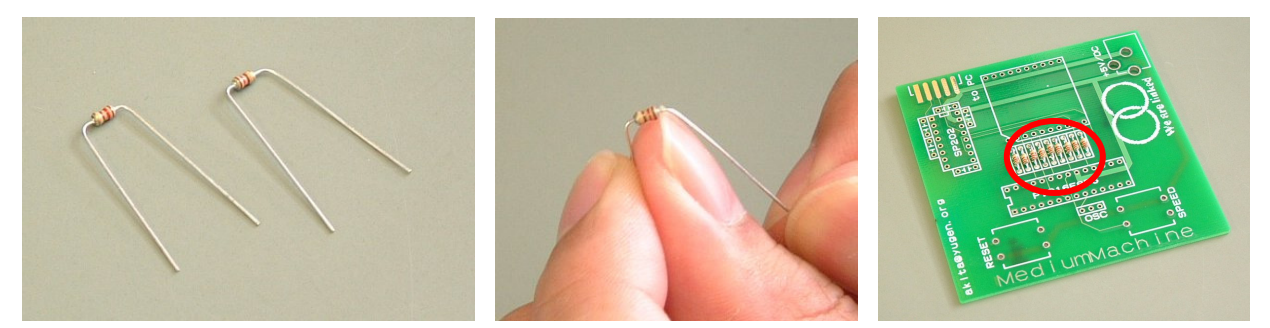

9本ある抵抗器の足を折り曲げ、基板上の フハレマークのところにとりつけます。抵抗器が基板から浮 き上がらないように注意しながらはんだ付けし、余分な足を切り取ります。1本ずつはんだ付けするとよい でしょう。(この抵抗器は LED モジュールに流れる電流を制限するはたらきがあります)

## 3)LED モジュールのとりつけ

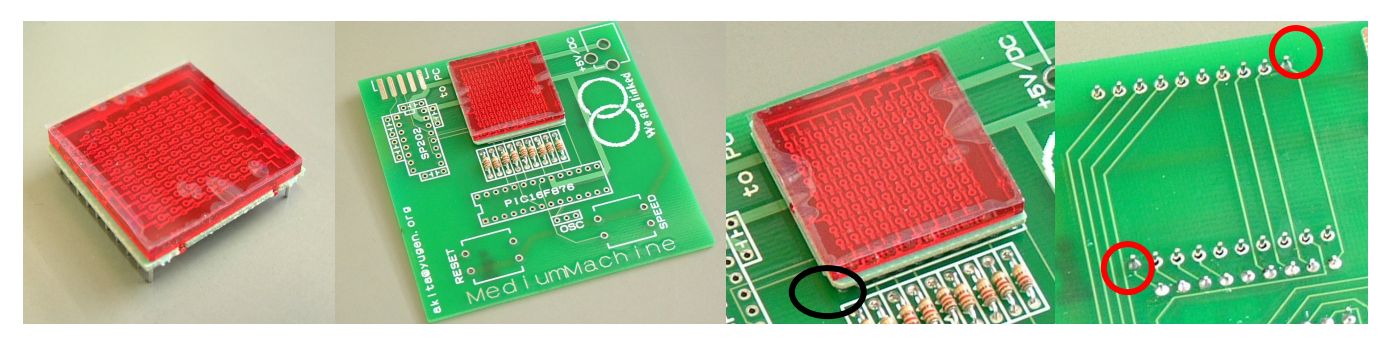

赤色の四角い LED モジュールを、少し欠けている隅を基板上の切り欠きマークにあわせてとりつけます。 LEDモジュールには20本の足があり、一度にはんだ付けをすると基板から浮き上がってしまいがちです ので、LED モジュールをおさえながらまず図のように対角線上の2箇所をはんだ付けして仮に固定し、 基板から浮き上がっていないことを確認してから残りの足をはんだ付けするときれいにできます。

## 4)ICソケットのとりつけ

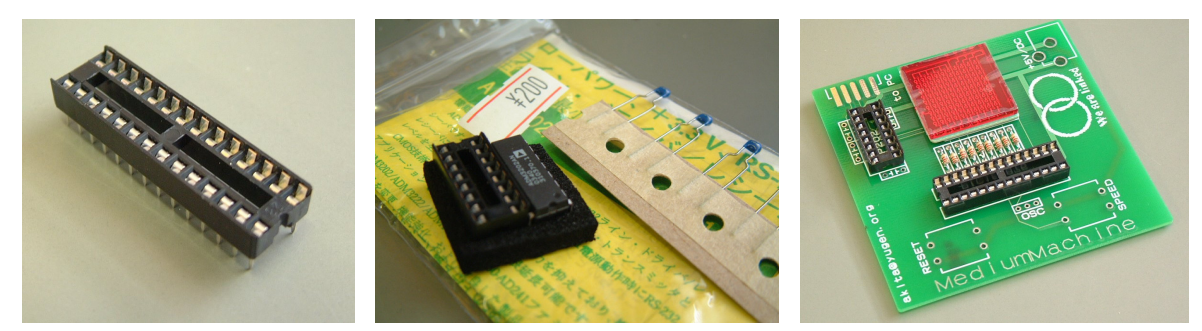

2個のICソケットをとりつけます。大きいICソケットは28本、小さいICソケットは16本の足があります。小 さいICソケットは他の部品とともに小さいビニール袋の中に入っていますのでそこから取り出します。

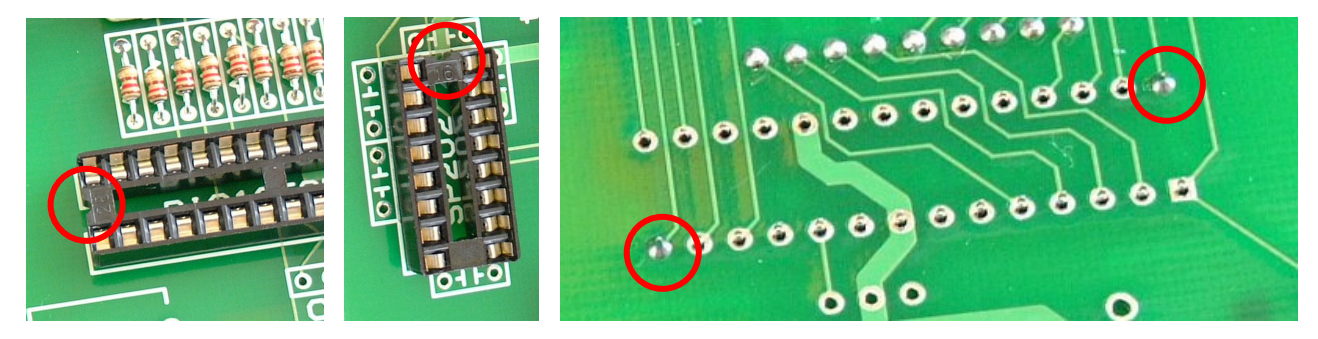

ICソケットには向きがありますので、ICソケットの切り欠きが基板上の切り欠きマークにあわせます。このI Cソケットもはんだ付けする箇所が多いので、基板から浮き上がらないように、LED モジュールのときと同 様に、まず対角線上の2箇所を仮にはんだ付けすると、きれいにできます。(ちなみにICとは Integrated Circuit(集積回路:電子回路をシリコン結晶の中に作りこんだもの)のことです)

5)コンデンサのとりつけ

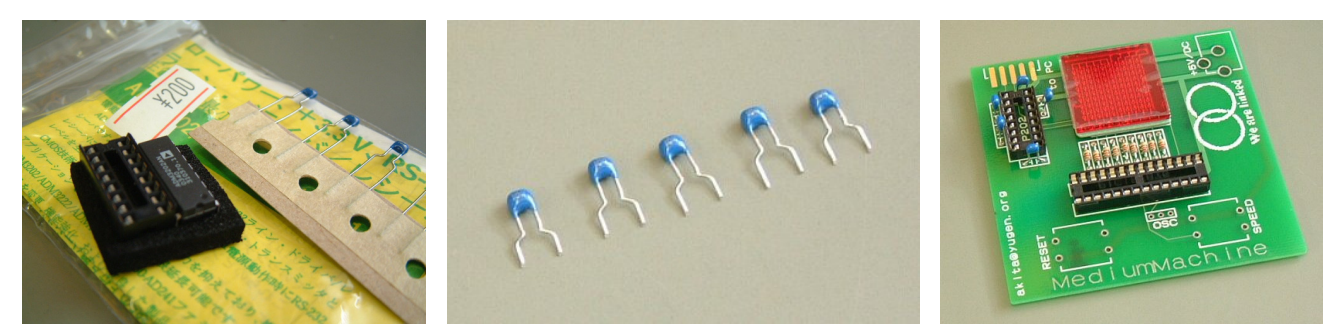

足が2本ある水色のコンデンサ(5個)を、まず紙テープからニッパーで切り離し、基板上の マークのとこ ろにとりつけます。基板からあまり浮き上がらないように注意しましょう。

#### 6)プッシュスイッチのとりつけ

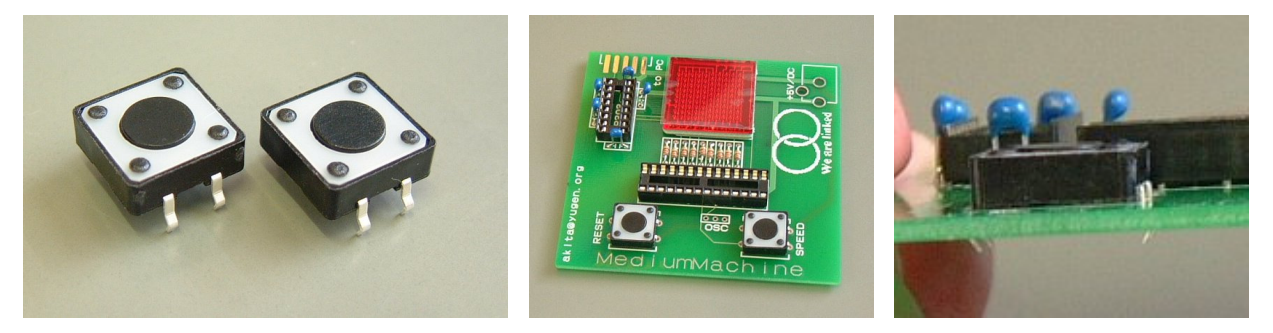

2個のプッシュスイッチを基板の図の位置にとりつけはんだ付けします。このときプッシュスイッチの足の 根元まで基板に差し込むときれいに仕上がります。

## 7)セラミック発振子のとりつけ

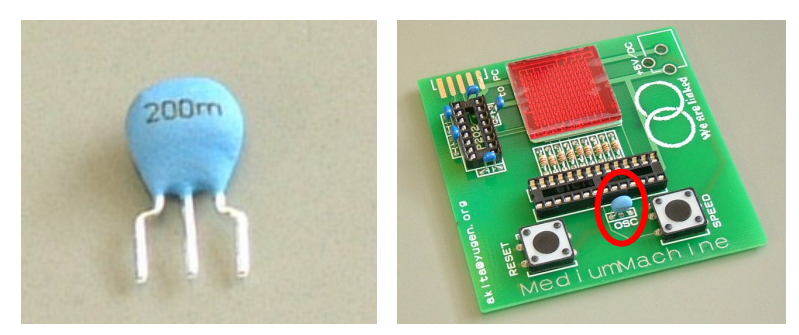

水色の3本足があるセラミック発振子を基板の図の位置にとりつけはんだ付けします。(このセラミック発 振子は、MediumMachine に搭載される小型コンピュータ(マイコン)に与える20MHzの基準信号をつくる はたらきがあります)

#### 8)DSUB9ピンコネクタのとりつけ

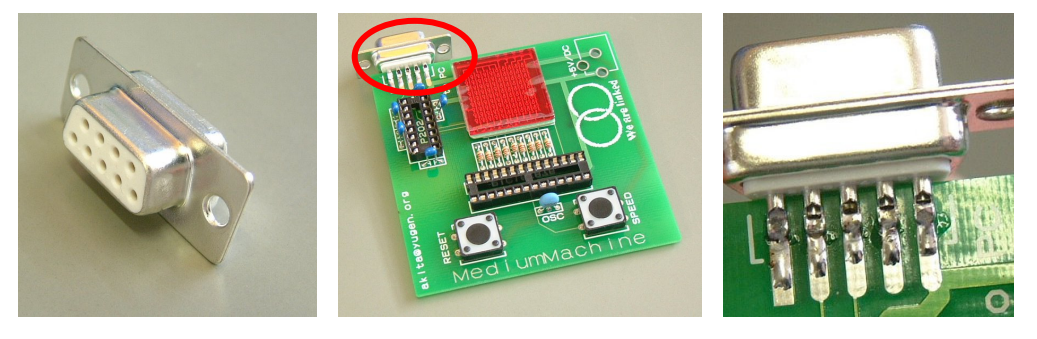

MediumMachine をパソコンと接続するためのコネクタをとりつけはんだ付けします。基板の表面に5本の 端子、裏面に4本の端子がある側がくるように基板をはさむように差し込んで、多目のはんだではんだ付 けします。(このコネクタは、接続面の形がDの字に似ていることからDSUBコネクタと呼ばれます)

#### 9)電源コネクタのとりつけ

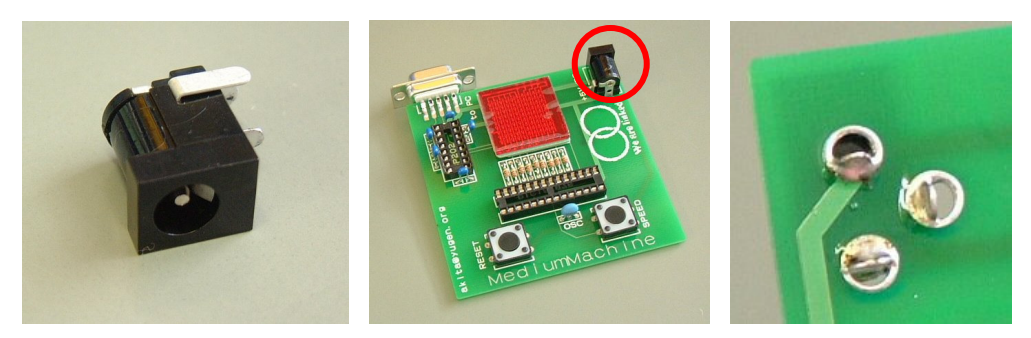

ACアダプタを差し込むための電源コネクタを基板の図の位置に取り付け、多目のはんだではんだ付け します。

#### 10)ICの差し込み(その1)

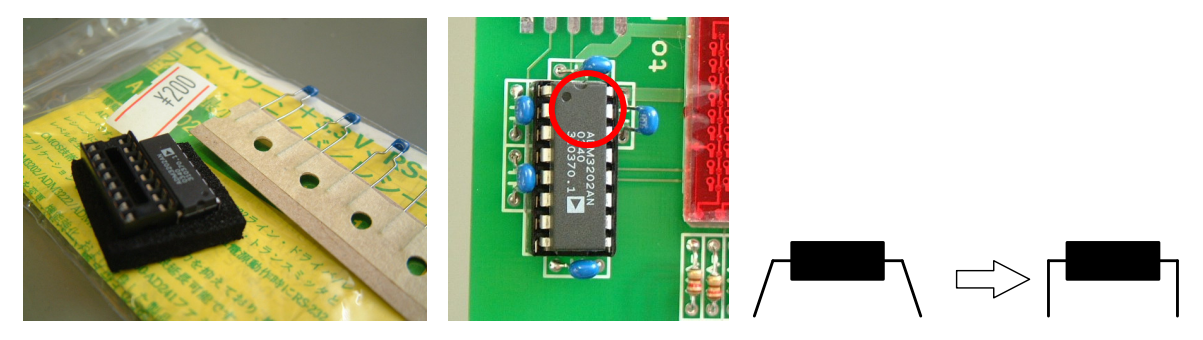

16本の足があるICをICソケットに、切り欠きの向きを図のようにあわせて差し込みます。このとき IC の足 が広がっていて差し込みにくいときは、図のように直角にまげるとよいでしょう。(このICは、マイコンとパ ソコンを接続するための信号の変換を行うはたらきがあります)

11)ICの差し込み(その2)

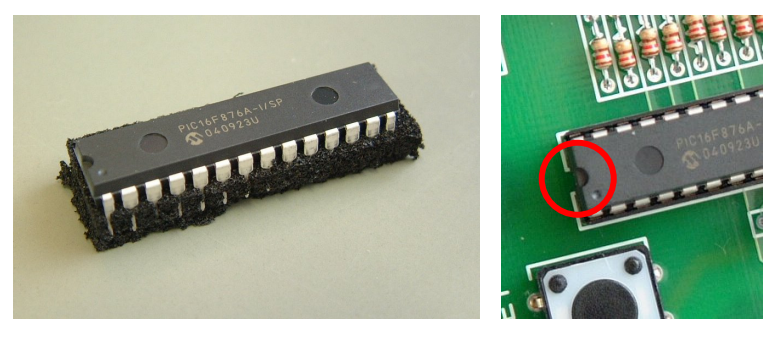

28本の足があるICをICソケットに、切り欠きの向きを図のようにあわせて差し込みます。(このICは MediumMachine の心臓部ともいえる小型コンピュータです)

# 12)ACアダプタのとりつけと動作確認

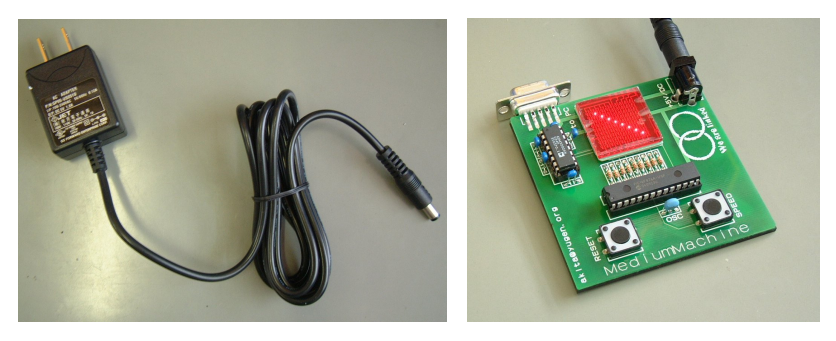

ACアダプタのプラグを基板上の電源コネクタにつなぎ、次にACアダプタ本体をコンセントに差し込ん でみましょう。LEDマトリクスに模様が出ましたか?模様が出ればほぼ完成です!模様が出なかった場 合は、どこかミスがあるはずですので、すぐに AC アダプタをコンセントからはずし、はチェックしましょう。

13)保護ゴムシートのとりつけ

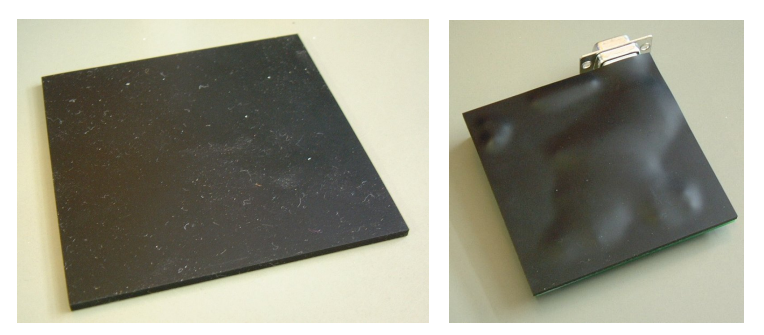

基板の裏側に、保護ゴムシートを貼り付けます。このときでっぱりぎみの部品の足を、改めてニッパーで 根元近くから、基板と接合しているはんだをなくさない程度に切り取っておくとよいでしょう。

# MediumMachine の使い方

MediumMachine を使うときは、AC アダプタをコンセントに差し込みます。MediumMachine には2個の スイッチがあり、それぞれ次のようなはたらきがあります。

- 「SPEED」スイッチ:LED マトリクスの光のパターンの変化のスピードが変わります。
- 「RESET」スイッチ :LED マトリクスの光のパターンを、最初の状態に戻します

# MediumMachine の書き込み方

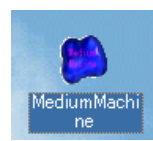

パ ソ コ ン の 、 「 ス タ ー ト 」 メ ニ ュ ー の 中 の 「 MediumMachineEditor 」 の 中 に あ る 、 「MediumMachineEditor」を起動してみましょう。(またはデスクトップにある次のようなアイコ ンがある場合はそれをダブルクリックしても構いません)

※自宅に Windows の動作が動作して、「シリアルポート」がついているパソコンを持っている場合は、付 録の CD-ROM を使って、自宅のパソコンで MediumMachineEditor を使うようにすることができます。

さてこの「MediumMachineEditor」を起動すると、次のような画面が出てきます。

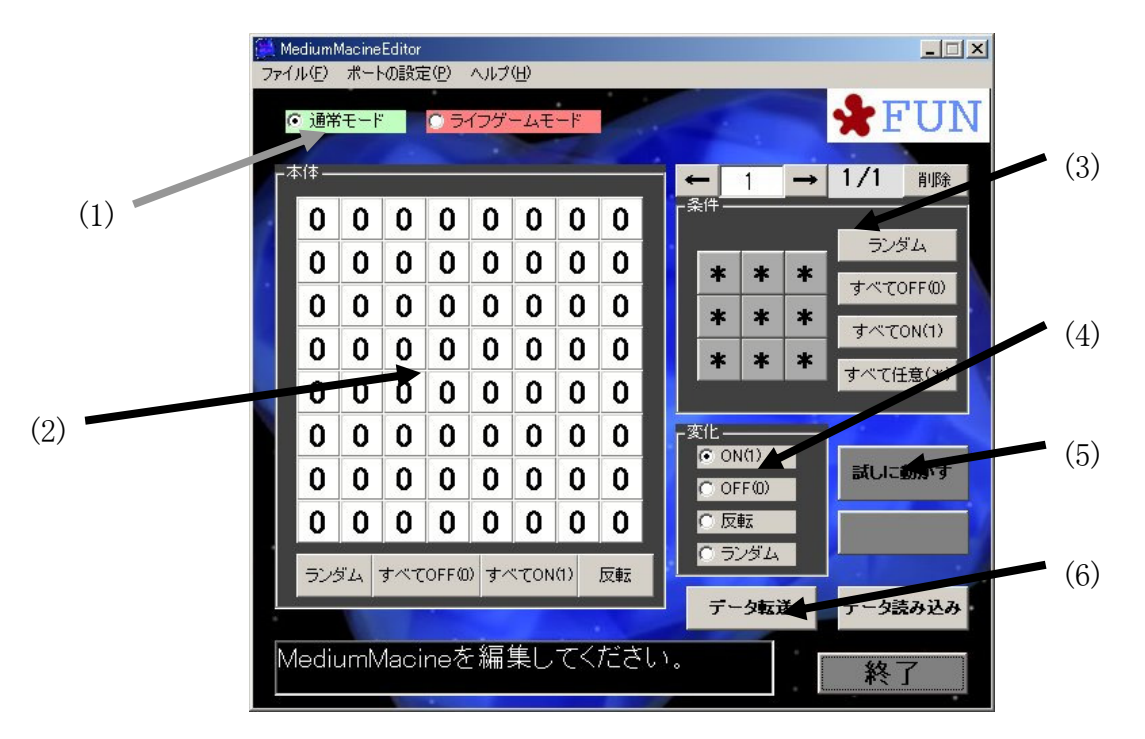

この画面の各部分は、次のような役割があります。

- (1) 動作モード。MediumMachine の2種類の動作モードを切り替えます。
- (2) メイン画面。MediumMachine の光のパターンを決めます。
- (3) 光パターンの変化条件。MediumMachine の光のパターンの変化する条件を決めます。
- (4) 光パターンの変化指定。MediumMachine の光のパターンの変化のしかたを決めます。
- (5) 「試しに動かす」ボタン。設定した変化条件のとおりに動かしてみます。
- (6) 「データ転送」ボタン。MediumMachine に光パターンとその変化の条件を転送します。

MediumMachine には、「通常モード」と「ライフゲームモード」の2つの動作モードがあります。

いずれの動作モードでも、(2)のメイン画面で、MediumMachine の光のパターンを決めることができま す。マウスでマス目をクリックするごとに0(白)と1(赤)が切り替わります。好きな絵を描いてみましょう。い くつかサンプルのパターンが入っていますので、メニューの「ファイル」→「開く(O)」からパターンのファイ ルを読み込むこともできます。

#### a. 斜め線の点滅

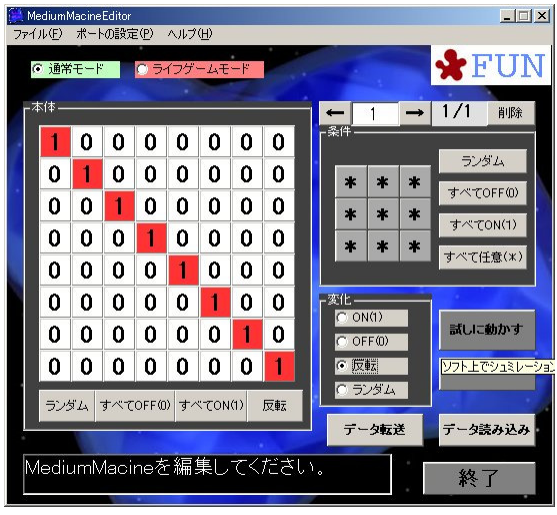

まず左のように、「通常モード」を選び、メイン画面に斜め 線を描いてみましょう。そして「光パターンの変化条件」のと ころはすべて「\*」マーク、「光パターンの変化指定」のとこ ろは「反転」を選びます。そして「試しに動かす」ボタンを押 してみてください。

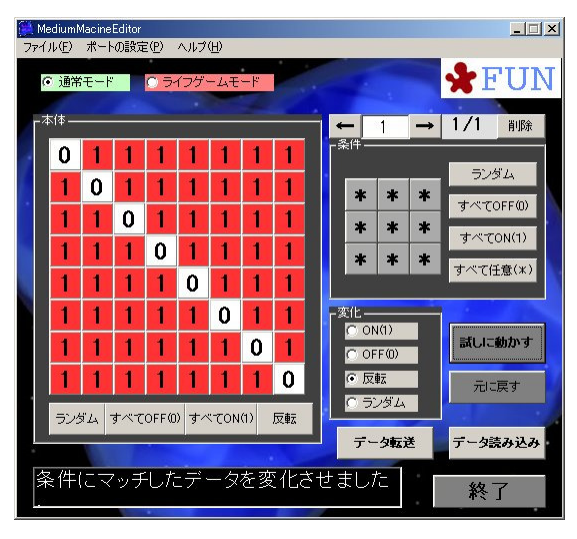

すると左のようなパターンに変化するはずです。すべての マス目の赤と白が入れ替わりました。もう一度「試しに動か す」ボタンを押すと、またもとのパターンに戻るはずです。

「光パターンの変化条件」は、3×3の9個のマス目の真 ん中を基準として、そのまわりにある8個のマス目がどのよう な値(白(0)・赤(1)・灰(\*))のときに「光パターンの変化」 を起こすか、を決めます。いま設定した条件は、すべて「\*」、 つまりまわりの8個のマス目が「任意」(白でも赤でもよい)の ときに、「光パターンの変化」が起こる、ということを示してい ます。つまりこの場合、すべてのマス目で、「光パターンの 変化」が起こります。

ここで設定した「光パターンの変化」は、「反転」でした。つまりこの場合にすべてのマス目で起こる「光 パターンの変化」は、白と赤を反転させる、ということになります。結果として、メイン画面に描いたパター ンのすべてのマス目の白と赤が交互に入れ替わる、ということになります。他にもいろいろなパターンを 描いてみて試してみましょう。

さて気に入ったパターンが描けたら、MediumMachine に転送してみましょう。パソコンとシリアルケーブ ルで MediumMachine を接続して、MediumMachine に AC アダプタをつないでの電源を入れておきます。 その状態で、「データ転送」のボタンを押すと、いま設定した光パターンとその変化条件が MediumMachine に転送されます。

さっそく MediumMachine の「START」ボタンを押してみましょう。さきほど設定した光パターンが、点滅 をするでしょうか?

気に入った光パターンは、メニューの「ファイル」→「名前を付けて保存(N)」で保存することができま す。

#### b. 斜め線の移動

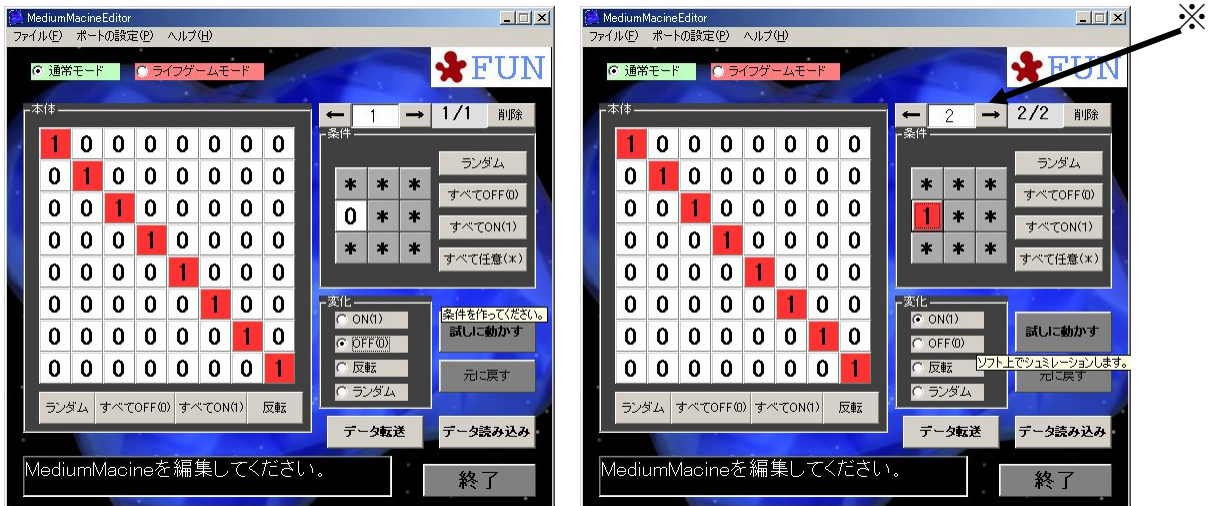

こんどは、描いた光パターンを右に移動させてみましょう。MediumMachineEditor で、図のような光パ タンと、2つの光パターンの変化条件とその変化を設定してみてください。2つめの光パターンの設定は、 右上の方の左右の矢印(※のところ)で「条件」のところを切り替えて別々に設定します。

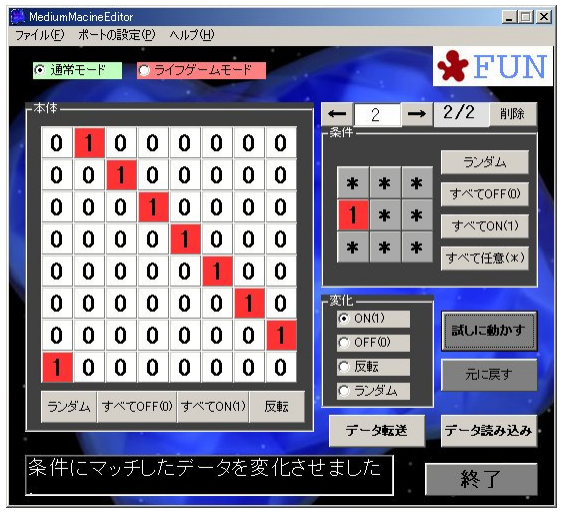

設定したら、さっそく「試しに動かす」ボタンで動かしてみ ましょう。右のように、順番に斜め線が右に動いていくでしょ うか。ちなみにメイン画面の左端と右端、上端と下端はつな がっているので、右にはみだした分は左から出てきます。

ここで設定した条件は、次の二つです。

1.マス目の左側が白(0)だったらそのマス目は白(0)になる 2.マス目の左側が赤(1)だったらそのマス目は赤(1)になる

つまりすべてのマス目が、すぐ左側が白なら白になり、赤 なら赤になることになります。その結果、すべてのマス目の すぐ左側の色がその右側のマス目に移ることになって、光 のパターンがどんどん右に動いていくことになります。

できあがったら MediumMachine に転送して動かしてみましょう。

このような調子で、いくつかの条件を設定することで、いろいろな光のパターンの点滅ができるはずで す。いろいろ遊んでみてください。

#### c. ライフゲームモード

最後に、動作モードを「ライフゲームモード」にして游んでみましょう。ライフゲームについて詳しいこと は、次のページの「MediumMachine で「複雑系の世界」をのぞいてみる」をみていただくとして、これは、

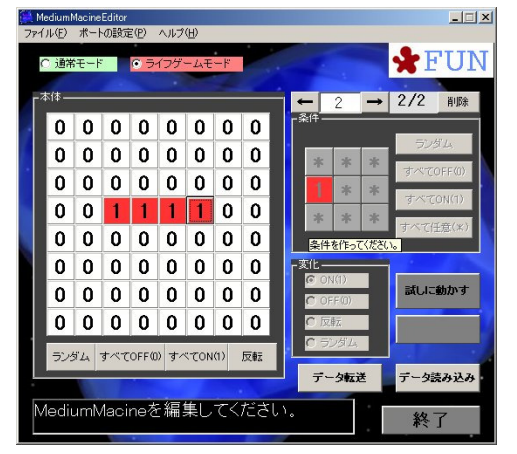

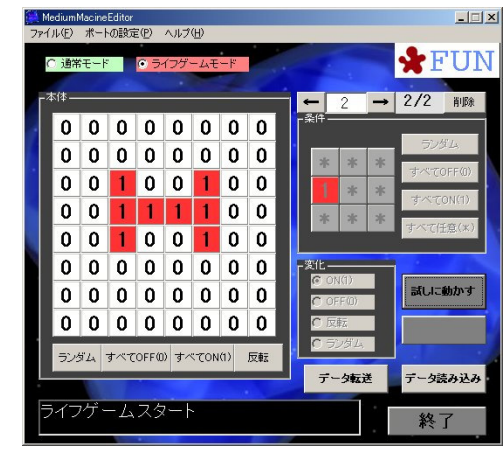

光パターンの変化条 件が、あらかじめ決ま っているものです。い ろいろなパターンで遊 んでみてください。もち ろ ん MediumMachine に転送できます。

# MediumMachine で「複雑系」の世界をのぞいてみる

さて MediumMachine は、「通常モード」と「ライフゲームモード」があって、それぞれいろいろな光パタ ーンの点滅をつくることができました。これは、実は最近できてきた新しい科学の世界である「複雑系」と 呼ばれるものと、とても深く関連しています。

「通常モード」は、マス目の白か赤の色が、そのまわりの8個のマス目の色に応じて変わる、というもの でした。これは、1940年ごろに、生物の成長について研究していた数学者のウラムという人と、フォン・ノ イマンという人によって考えられたもので、「セル・オートマトン」という名前がついています。ちなみにフォ ン・ノイマンは、コンピュータの発展の基礎をつくった人でもあります。

「セル・オートマトン」は、1980年ごろにイギリスのウルフラムという科学者によって深く研究されました。 その結果、「セル・オートマトン」は、次の5種類に分類できることがわかりました。

1. あるパターンで変化しなくなる

2. ある一定の周期でパターンが変化する

- 3. パターンがランダムに変化する
- 4. 非常に複雑だがランダムではない変化をする

5. その他

1. と2. は、見ていてあまりおもしろくないかもしれませんが、3. と4. は、見ていてあきないかもしれま せん。

さてその後、アメリカのグラントンという科学者がより深く研究しました。この人は、「人工生命」というも のを始めて考えて研究を始めた人でもあります。これは、生物が、卵細胞から個体に発生していくような、 非常に複雑なことをモデル化するものです。このように、最初は一つの細胞だったものが、どんどん細胞 分裂をして個体になっていく過程を「自己組織化」と呼びます。これは、細胞自身が、自分の中に持って いる情報をもとに分裂・分化していって、複雑な形の個体をつくりだす過程のことですが、これのモデル として、「セル・オートマトン」を使ったわけです。

このグラントンの研究の結果、1.あるいは2.のような、見ていてつまらないセル・オートマトンが、ある 条件のもとで、4.のように、ランダムではない複雑な変化をするようになることがわかりました。この変化 が、全くランダムではなく、複雑だがある規則がある変化をする、というのが重要です。これが、1個の細 胞から生物の個体になっていく過程と似ている、というわけです。ランダムに変化してしまったら、生物の 個体の形にはならないはずです。

このように、非常に複雑だがランダムではない変化をするものを研究する科学が、「複雑系」と呼ばれ るものです。もちろん、「セル・オートマトン」は、生物の発生のモデルとしては単純化されすぎているの で、「セル・オートマトン」がわかったからといって、生物のすべてがわかるわけではありません。このあた りは、世界中の「複雑系」の研究者が研究をしている、最先端の科学です。(はこだて未来大でも研究を している先生が何人かいます)

もちろん生物というものは、「複雑系」の研究対象ですが、その他にも、複雑だがランダムでない現象、 というのは世の中にたくさんあります。たとえば空の雲の形、天気の変化、株価の変動、物質の性質、な どなど、「複雑系」が対象とする分野はたくさんあります。

興味を持った人は、いろいろな本が出ていますので、本屋さんで探してみてください。

さて MediumMachine のもう一つの動作モードである「ライフゲーム・モード」についてお話しておきまし ょう。ライフゲームとは、マス目の赤・白が、まわりの8個のマス目によって次のような条件で変化をするm のです。

- 1. まわりに2個の赤(1)があったら、そのマス目は変化しない
- 2. まわりに3個の赤(1)があったら、そのマス目は赤(1)になる
- 3. まわりの1個以下の赤(1)しかないときは、そのマス目は白(0)になる
- 4. まわりに4個以上の赤(1)しかないときは、そのマス目は白(0)になる

広い草原に動物がたくさんいる状況を考えてみてください。動物がいる状態が赤(1)、いない状態が白 (0)だと考えてみましょう。

ある動物のまわりに誰もいなかったら、エサがないので死んでしまいます。これが3.にあたります。

逆にまわりにあまりたくさんの動物がいると、エサがなくなってしまって、やはり死んでしまいます。これ が4.にあたります。

まわりに、ちょうどよい数(この場合は3匹)の仲間がいるときは、子供が生まれます。これが2.にあたり ます。

そしてまわりに2匹のときは、共存して動物の数は変わりません。これが1.にあたります。

このようにライフゲームは、広い範囲にいる動物の数がどのように変わっていくか、を調べるためのもの として考えられました。このライフゲームは、マス目の色が、まわりのマス目の色に応じて変わるわけです から、先ほど出てきた「セル・オートマトン」の1種です。

このライフゲームの光パターンの変化の規則はこれだけのものですが、なかなかおもしろい変化をする パターンがあります。いくつか有名なものを紹介しておきますので、ぜひ試してみてください。

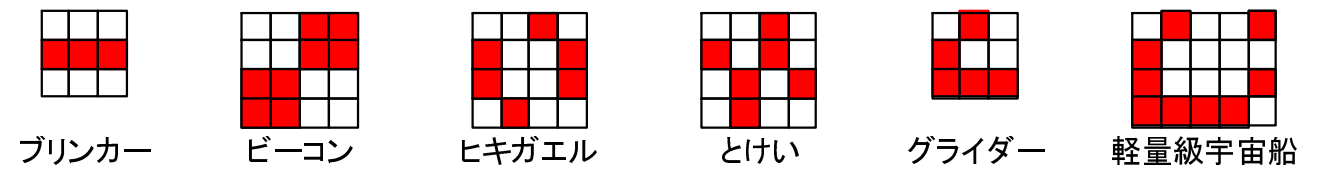

(「MediumMachine の楽しみ方」:(c)J.Akita, 2004.6)

※MediumMachine に関する情報はすべて以下のところから参照できます。 http://ambition.ec.t.kanazawa-u.ac.jp/~akita/plan/mmx/

また内容に関するお問い合わせは、以下までお願いしいます。

秋田純一 (金沢大学 工学部 情報システム工学科 講師 / 8,12,14,17,18,19,22 回参加) 〒920-8667 金沢市小立野 2-40-20 / E-mail:akita@yugen.org URL: http://ambition.ec.t.kanazawa-u.ac.jp/